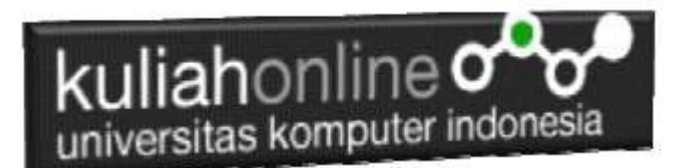

## Fungsi Logika dan Pencarian Data

Oleh:Taryana Suryana M.Kom Jurusan Akuntansi Unikom

[taryanarx@email.unikom.ac.id](mailto:taryanarx@email.unikom.ac.id) [taryanarx@gmail.com](mailto:taryanarx@gmail.com) Line/Telegram: 081221480577

## 5. Fungsi Logika

Fungsi Logika atau Percabangan merupakan sebuah cara yang digunakan dalam program untuk mengambil suatu keputusan. Didalam pemrograman kita harus dapat menentukan aksi apa yang harus dikerjakan oleh pemroses (processor) ketika sebuah kondisi terpenuhi, dengan menggunakan operasi logik

Dalam pembahasan berikut akan dibahas mengenai 3 jenis percabangan, yaitu:

- 1. if
- 2. If- else
- 3. switch-case.

## 5.1. Percabangan if

Bentuk yang paling sederhana dari percabganan adalah "If" saja. Biasanya digunakan saat hanya ada satu tindakan yang harus dilakukan.

Bentuknya seperti ini:

```
<?php
if(kondisi) 
{
    //Jika kondisi terpenuhi maka pernyataan1 dieksekusi
```
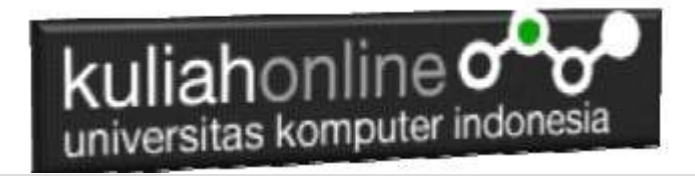

Peryataan1;

}

Berikut ini contoh sederhana penggunaan pernyataan if untuk menentukan apakah anda lulus atau tidak, untuk dinyatakan Lulus Nilai anda harus lebih besar atau sama dengan 70

Namafile:if.php

```
<?php
$nilai=75;
if ($nilai>=70){
     echo "Nilai Anda $nilai Anda Lulus";
}
?>
```
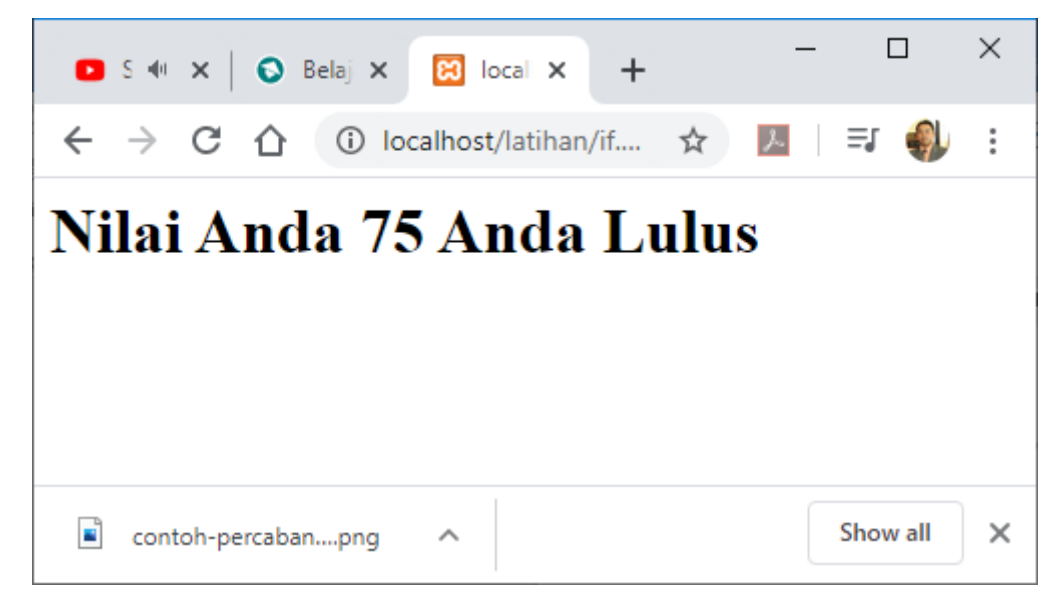

Gambar 5.1.Output Program if.php

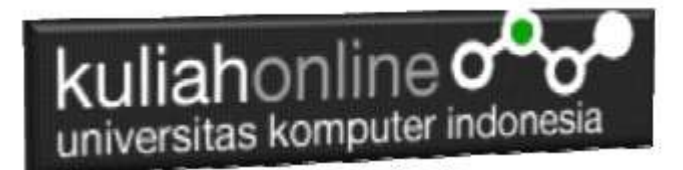

### 5.2. Percabangan if..else

Sedangkan Pernyataan Percabangan dengan mengunakan If-else digunakan untuk mengambil suatu keputusan diantara banyak pernyataan yang ada.

```
if (kondisi) 
\left\{ \right. //Jika kondisi terpenuhi maka pernyataan1 dieksekusi 
}
else
{
    //pernyataan2 dieksekusi
}
```
Contoh Program Menggunakan if..else

Berikut adalah contoh penggunaan ifelse, pertama inisialisasi variabel

\$nilai=65;

Jika Nilai Anda lebih besar sama dengan 70 maka anda lulus, jika kurang maka anda tidak lulus

Namfile:ifelse.php

```
<?php
$nilai=65;
if ($nilai>=70){
   echo "<h1>Nilai Anda $nilai Anda Lulus";
}
else {
   echo "<h1>Nilai Anda $nilai Anda Tidak Lulus";
}
?>
```
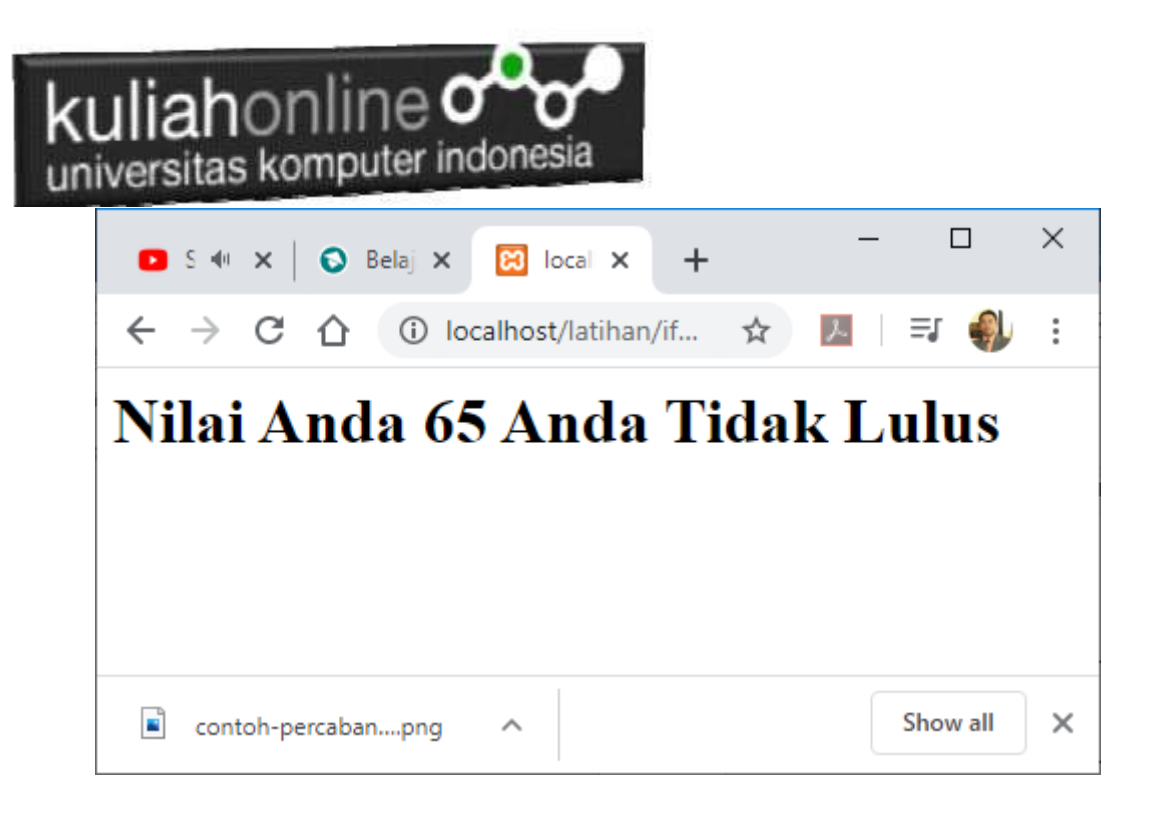

Gambar 5.2.Output Program ifelse.php

### 5.3.Switch case

Percabangan switch case diperuntukan untuk lebih menyederhanakan percabangan yang menggunakan if..else, Switch Case diterapkan untuk percabangan dimana kondisi yang diperiksa hanya ada 1 namun memiliki banyak opsi.

```
switch(expression) {
  case x:
    // code block
    break;
   case y:
    // code block
    break;
   default:
    // code block
}
```
Contoh penggunaan switch case NamaFile:switch.php

```

<?php
$minuman = "Susu";
switch($minuman){
```
## kuliahonline o universitas komputer indonesia

```
case "Teh Manis":
   echo "Hari ini Minum Teh Manis";
   break;
case "Kopi":
   echo "Hari ini Minum Kopi";
   break;
case "Susu":
       echo "Hari ini Minum Susu";
   break;
case "Jus Jeruk":
   echo "Hari ini Minum Jus Jeruk";
   break;
 default:
 echo "Tidak minum apa apa";
}
?>
```
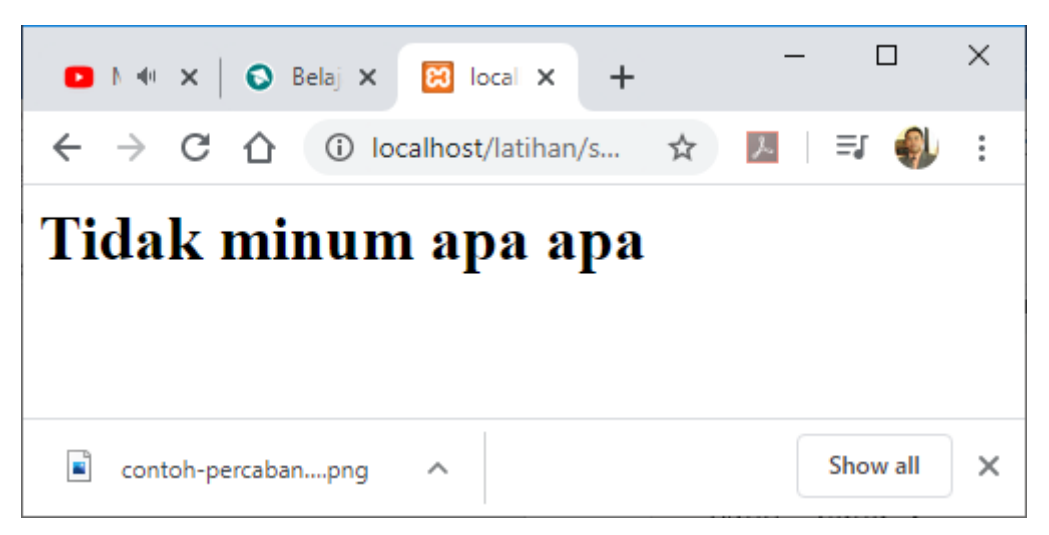

Gambar 5.3. Output Penggunaan switch case

#### NamaFile:switch2.php

```

<?php 
$level = 3;switch($level){
     case 1:
         echo "Pelajari HTML";
         break;
     case 2:
         echo "Pelajari CSS";
         break;
     case 3:
         echo "Pelajari Javascript";
         break;
     case 4:
```
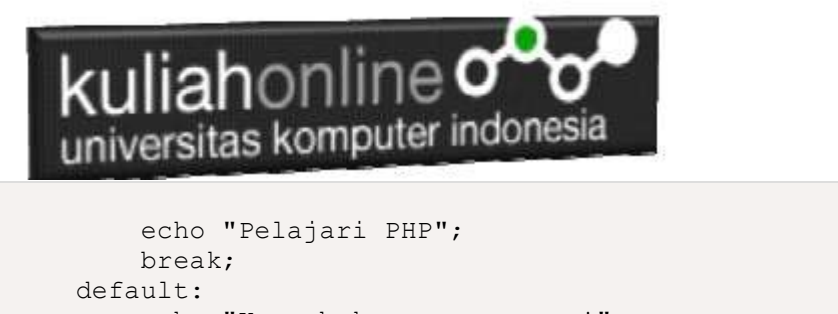

```
 echo "Kamu bukan programmer!";
DI 4 X
           O Bela \timesB local X
                                +
```
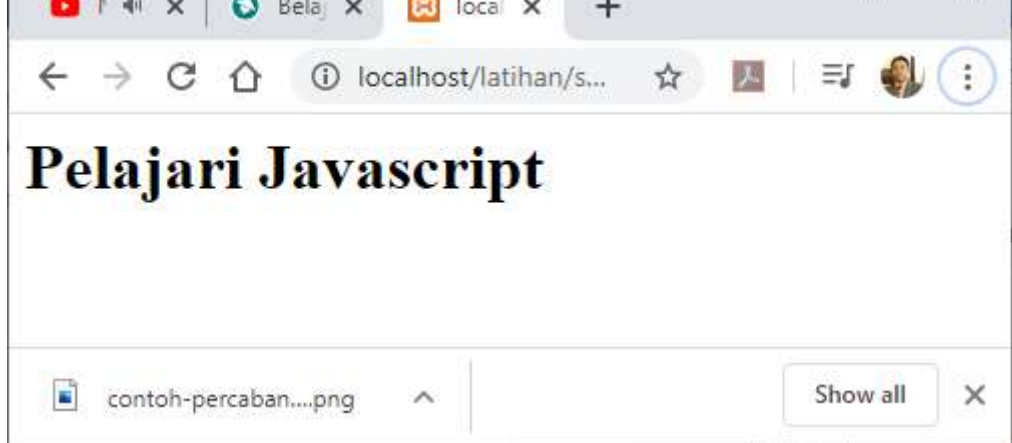

 $\Box$ 

 $\times$ 

Gambar 5.4. Output Penggunaan switch case 2

# 5.4. Penggunaan Fungsi Logika Pada Database

Pada dasarnya penggunaan fungsi logika pada database hampir sama dengan penggunaan pada pemrogaman PHP hanya saja di sini diterapkan untuk penyeleksi kondisi yang datanya diambil dari database.

Misalnya:

} ?>

Jika harga barang diatas 4 Juta maka akan mendapat diskon sebesar 10%

\$diskon=0; if(\$harga>=4000000) \$diskon=0.1\*\$harga;

# **MENAMPILKAN DATA BARANG**

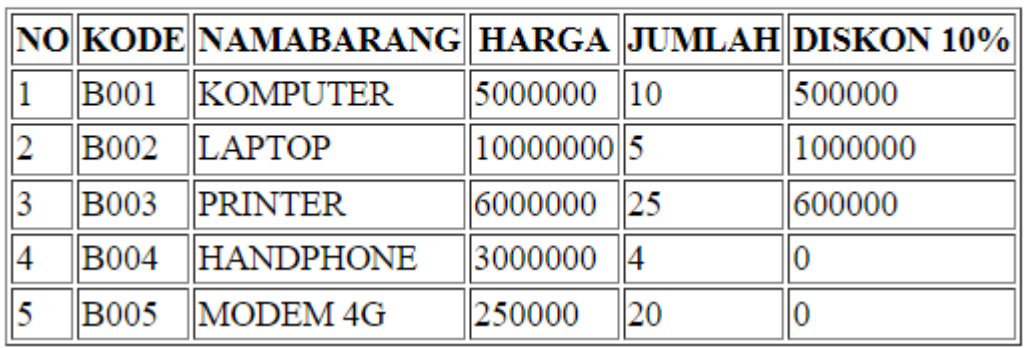

#### Gambar 5.5.Fungsi Logika IF pada Database

Kode Program:

```
<html><center>
<h1>MENAMPILKAN DATA BARANG</h1>
\langle h r \rangle<table border=1>
<tr><th>NO<th>KODE<th>NAMABARANG<th>HARGA<th>JUMLAH<th>DISKON 
10%
<?php
require ("koneksi.php");
$sql="select * from barang";
$hasil=mysqli_query($conn,$sql);
$row=mysqli fetch row($hasil);
$n=1;do
{
list($kode,$namabarang,$harga,$jumlah)=$row;
$diskon=0;
if($harga>=4000000)
$diskon=0.1*$harga;
echo "<tr><td>$n<td>$kode<td>$namabarang<td>$harga<td>
$jumlah<td>$diskon";
$n++;}
while($row=mysqli fetch row($hasil));
?>
</table>
```
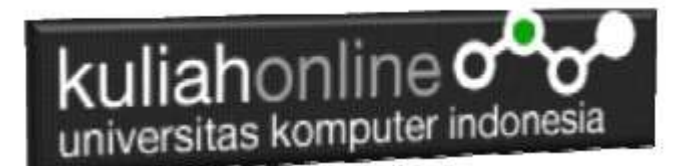

### 5.5 Pencarian Data Barang

Pada bagian ini akan dibahas mengenai pembuatan Program untuk melakukan pencarian pada data barang yang ada dalam database,

Adapun file yang akan dibuat yaitu:

- 1. Caribarang.html
- 2. caribarang.php

### 5.5.1. Memembuat form untuk pencarian barang.

Untuk membuat form pencarian barang, dapat dilakukan dengan membuat halaman baru, perhatikan kode program berikut.

NamaFile:Caribarang.html

```
<html>
<center>
<h1>Pencarian data Barang
<form action="caribarang.php" method=post>
\langle h r \rangle<table bgcolor=cyan>
 <tr><th>Nama Barang<td><input name=namabarang>
 </table>
\langle h r \rangle<input type=submit value=Cari>
<input type=reset value=Reset>
</html>
```
### 5.5.2.Membuat Program caribarang.php

Untuk melakukan pencarian kedalam database dapat dilakukan dengan cara membaca data yang ada dalam database dan membandingkannya sesuai dengan query yang ingin dicari.

NamaFile:CARIBARANG.PHP

```
\left\langle \text{h} \text{+m} \right\rangle<center> 
<font size=7> 
Menampilkan Hasil Pencarian Barang<br>
\langlehr>
 <table border=10>
<?php 
 require ("koneksi.php"); 
 $namabarang=$_POST['namabarang'];
```
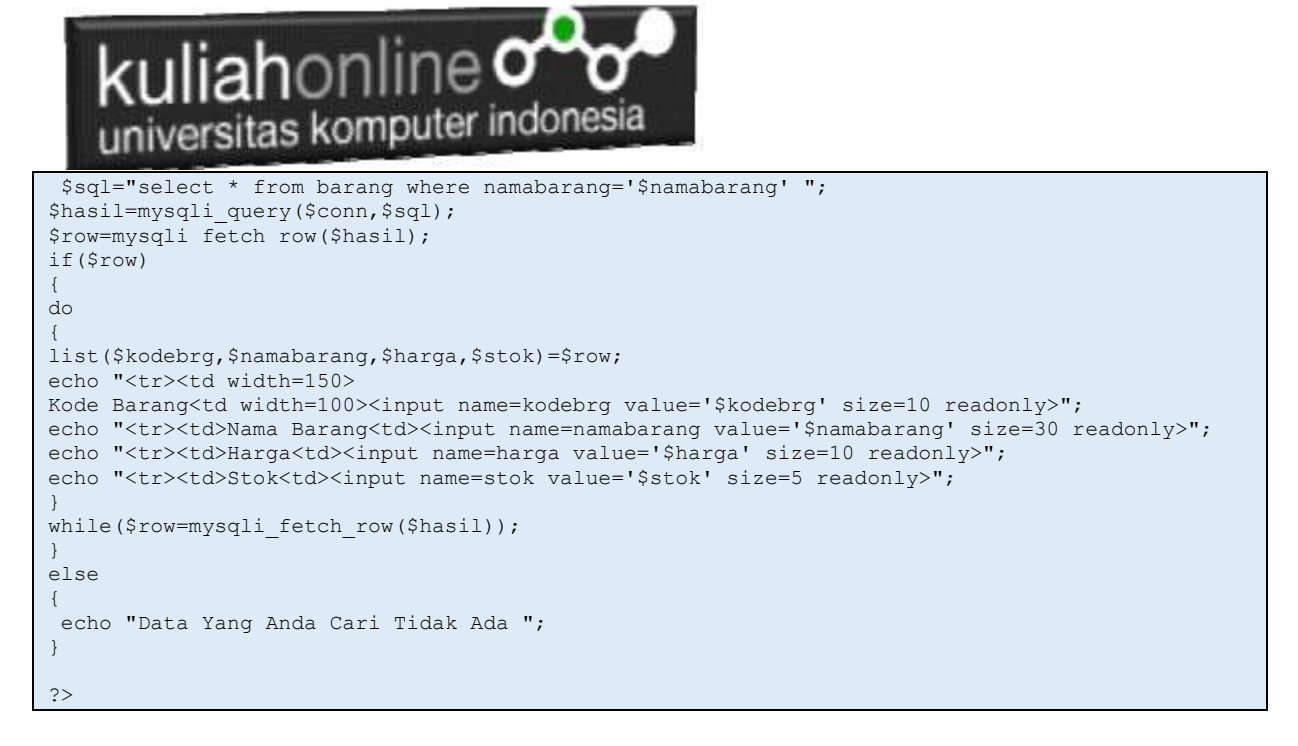

### 5.5.3.Menampilkan Hasil Via Browser

Setelah program caribarang.html dan caribarang.php dibuat dan disimpan dalam folder yang sama, kemudian adalah menampilkannya ke layar komputer:

Untuk menampilkan hasilnya dapat dilakukan dengan cara seperti biasa:

- 1.Jalankan Browser
- 2. Pada Address Bar, ketikan:localhost/hi
- 3.Click File caribarang.html

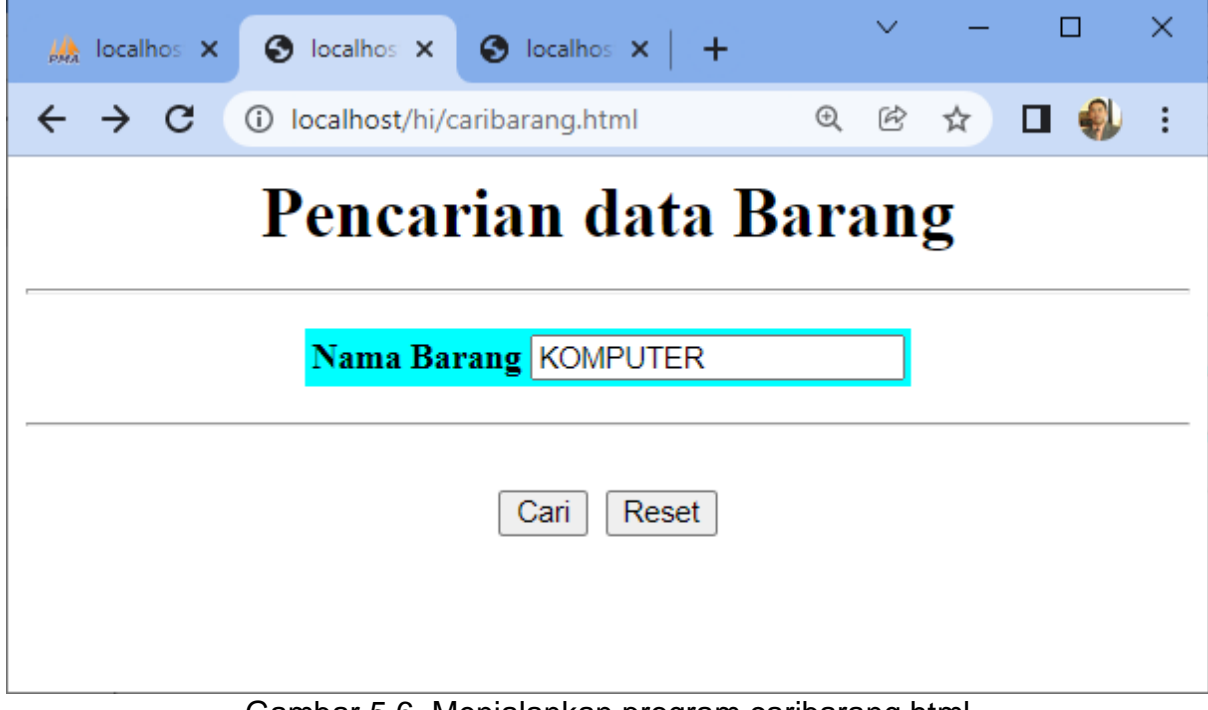

Gambar 5.6. Menjalankan program caribarang.html

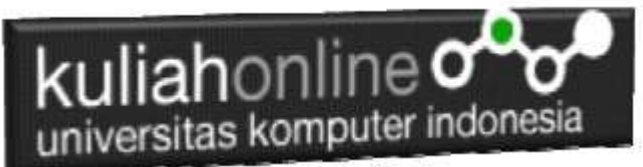

4.Masukan Nama Barang yang akan dicari, misalnya "KOMPUTER" kemudian Click Tombol Cari, Selanjutnya akan ditampilkan hasil seperti berikut:

# Menampilkan Hasil Pencarian Barang

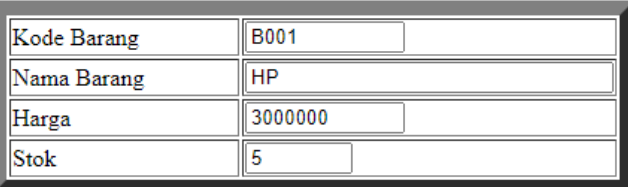

Gambar 5:7. Menampilkan Hasil PencarianBarang

Sampai tahap ini pembuatan program untuk Pencarian data barang telah selesai dan sesuai dengan yang diharapkan diawal materi.

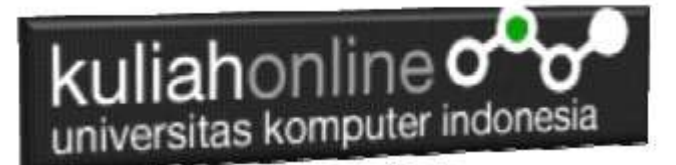

# LATIHAN

Buat Program Untuk Menampilkan Hasil Berikut, Gunakan salah satu Fungsi Logika yang sudah diajarkan:

Untuk Mencari Nilai Akhir Rumus Nya adalah:

NA=20%Tugas+30%UTS+50%UAS

Untuk Menentukan Indek Ketentuannya adalah sebagai berikut:

JIKA

NA>=80 indek="A"

NA>=70 indek="B"

NA>=60 indek="C"

NA>=50 indek="D"

NA<50 indek="E"

#### **NAMA FILE: TUGAS\_51.PHP**

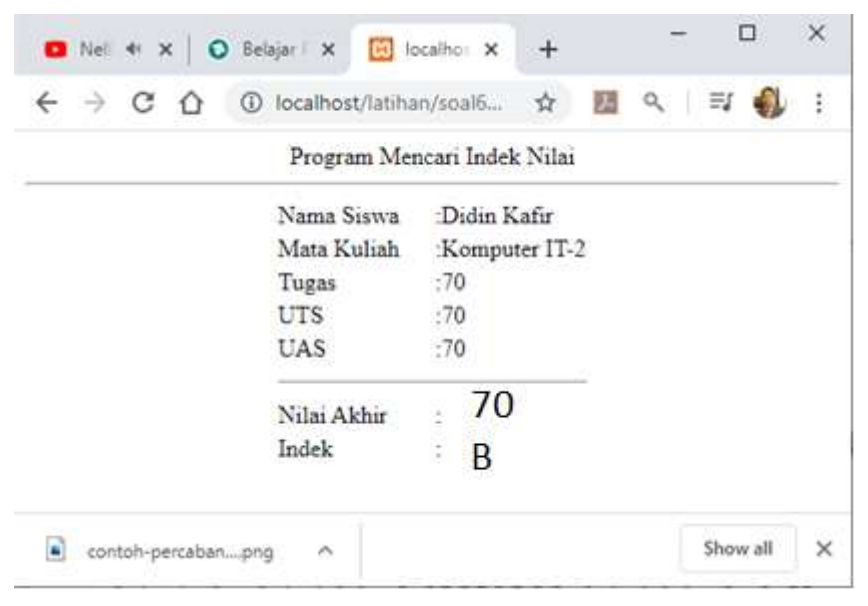

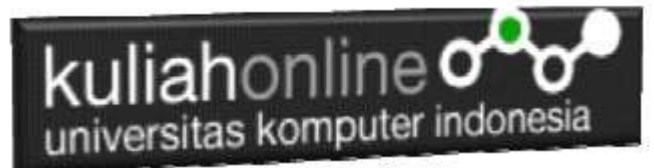

#### **Nama File:TUGAS\_52.HTML**

## Buat Program Untuk Menampilkan Input Seperti berikut:<br>Program Gaji Pegawai

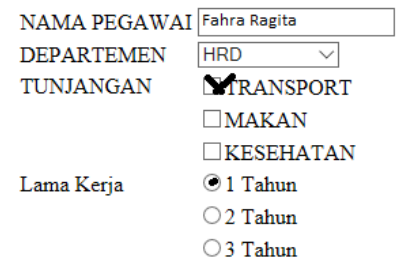

Proses Reset

Jika Di click tombol Proses, maka akan ditampilkan hasil di Program Nama File: **Tugas\_52.php**

### Program Gaji Pegawai

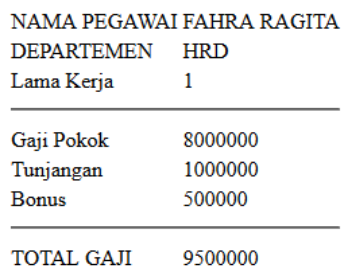

Ketentuan Perhitungan Lihat Data Berikut:

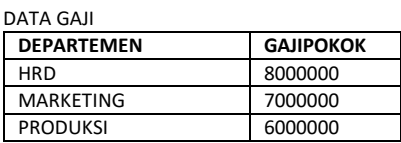

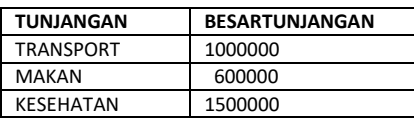

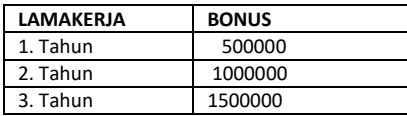

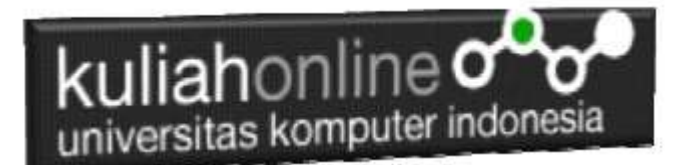

### Tugas 5.

Buat Form Untuk pencarian Data Pegawai, dengan tampilan form seperti berikut:

## Pencarian data Pegawai

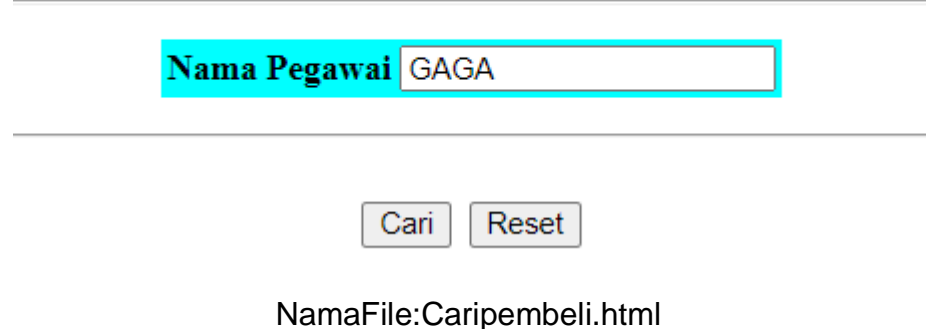

Sedangkan Hasil Pencariannya adalah seperti berikut:

### Menampilkan Hasil Pencarian Pegawai

.

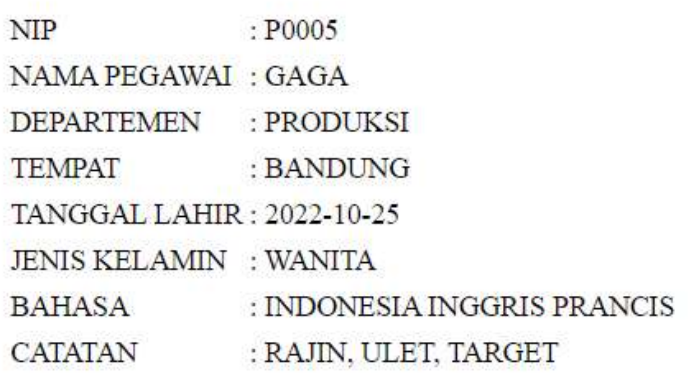

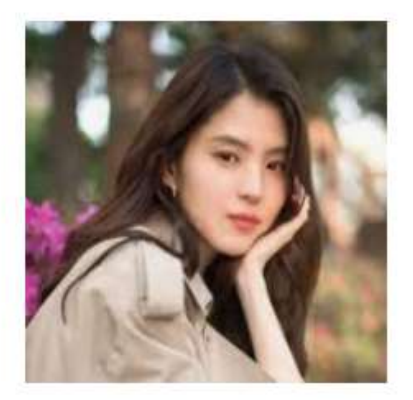

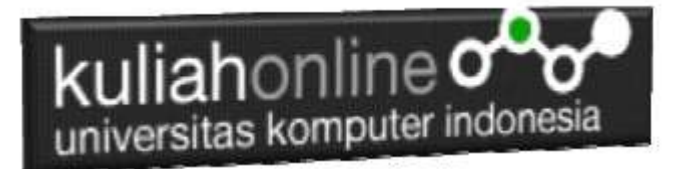

Jika telah selesai semuanya Buat Laporan yang beriisi KodeProgram dan Screenshot tampilanya,

Nama File:TUGAS5-NIM-NAMA

kirim ke modul tugas pada kuliahonline dengan format word atau pdf

#### PUSTAKA HI

- 1. Suryana, Taryana (2022) [Materi 7 Hapus Data Barang](https://repository.unikom.ac.id/69408/1/Bab%207%20Hapus%20data%20barang.pdf)*.* [Teaching Resource]
- 2. Suryana, Taryana (2022) *[6.edit Data Barang Pada Database Barang.](https://repository.unikom.ac.id/69406/)* [Teaching Resource]
- 3. Suryana, Taryana (2022) *[6.edit Data Ktp.](https://repository.unikom.ac.id/69405/)* [Teaching Resource]
- 4.
- 5. Suryana, Taryana (2022) [Materi 5 Pencarian Data Barang Dan Data Pegawai](https://repository.unikom.ac.id/69380/1/Bab%205%20Pencarian%20Data%20Barang%20dan%20data%20Pegawai.pdf)*.* [Teaching Resource]
- 6. Suryana, Taryana (2022) *[Membuat Form Memasukan Data Pegawai.](https://repository.unikom.ac.id/69377/)* [Teaching Resource]
- 7. Suryana, Taryana (2022) [Materi 3 Input Dan Output Pada Database Barang](https://repository.unikom.ac.id/69366/1/Membuat%20Form%20Input%20Output%20dengan%20html%20php%20dan%20mysql%20.pdf)*.* [Teaching Resource]
- 8. Suryana, Taryana (2022) *[Membuat Database.](https://repository.unikom.ac.id/69353/)* [Teaching Resource]
- 9. Suryana, Taryana (2022) *[Instalasi Xampp Untuk Pemrograman E-commerce 2022.](https://repository.unikom.ac.id/69352/)* [Teaching Resource]
- 10. Suryana, Taryana (2022) *[Pengenalan E-commerce.](https://repository.unikom.ac.id/69351/)* [Teaching Resource]
- 11. Suryana, Taryana (2022) *[Membuat Program Untuk Edit Data Akta Perkawinan.](https://repository.unikom.ac.id/68956/)* [Teaching Resource]
- 12. Suryana, Taryana (2022) *[Membuat Program Untuk Perubahan Atau Edit Data.](https://repository.unikom.ac.id/68955/)* [Teaching Resource]
- 13. Suryana, Taryana (2022) [Menampilkan Relasi Penjualan Barang](https://repository.unikom.ac.id/68943/1/Bab%2011%20Menampilkan%20relasi%20penjualan%20barang.pdf)*.* [Teaching Resource]
- 14. Suryana, Taryana (2021) [Membuat Program Untuk Menangani Penjualan Barang](https://repository.unikom.ac.id/68932/1/Bab%2010%20%20Membuat%20program%20Penjualan%20barang.pdf)*.* [Teaching Resource]
- 15. Suryana, Taryana (2021) [Membuat Toko Online](https://repository.unikom.ac.id/68896/1/Bab%209%20Membuat%20Program%20Toko%20Online%20dengan%20PHP%20MySQL.pdf)*.* [Teaching Resource]
- 16. Suryana, Taryana (2021) *Edit Data [Pada Aplikasi Ijin Gangguan Ho.](https://repository.unikom.ac.id/68848/)* [Teaching Resource]
- 17. Suryana, Taryana (2021) *[Pembuatan Aplikasi Ijin Gangguan Ho Dengan Php Dan](https://repository.unikom.ac.id/68845/)  [Mysql.](https://repository.unikom.ac.id/68845/)* [Teaching Resource]
- 18. Suryana, Taryana (2021) *[Fungsi Logika Dalam Pemrograman Php Dan Mysql.](https://repository.unikom.ac.id/68842/)* [Teaching Resource]
- *19.* Suryana, Taryana (2021) [Input Dan Output Data Barang Dan Data Member](https://repository.unikom.ac.id/68824/)*.* [Teaching Resource]
- 20. Suryana, Taryana (2021) [Instalasi Xampp Untuk Menjalankan Web Server Apache Database](https://repository.unikom.ac.id/68771/)  [Mysql Dan Program Php](https://repository.unikom.ac.id/68771/)*.* [Teaching Resource]
- 21. Suryana, Taryana (2021) *[Membuat Formulir Pemasukan Data Dengan Html Dan Html5 Kelas If](https://repository.unikom.ac.id/68841/)[wa1-ul2-2021.](https://repository.unikom.ac.id/68841/)* [Teaching Resource]
- 22. Suryana, Taryana (2021) [Berbagai Macam Operator Dalam Php Dan Mysql](https://repository.unikom.ac.id/68814/)*.* [Teaching Resource]
- 23. Suryana, Taryana (2021) [Instalasi Xampp Untuk Pemrograman E-commerce](https://repository.unikom.ac.id/68773/1/Instalasi%20xampp%20untuk%20menjalankan%20apache%20Webserver%20Database%20MySQL%20dan%20PHP.pdf)*.* [Teaching Resource]
- 24. Suryana, Taryana (2021) [Pengenalan E-commerce](https://repository.unikom.ac.id/68775/1/Komputer%20Aplikasi%20E-Commerce%20-Taryana-suryana.pdf)*.* [Teaching Resource]
- 25. Suryana, Taryana (2021) [Membuat Database](https://repository.unikom.ac.id/68799/1/Membuat%20Database%20Dengan%20Menggunakan%20PHPMYADMIN.pdf)*.* [Teaching Resource]
- *26.* Suryana, Taryana; Koesheryatin (2014)[,Aplikasi Internet Menggunakan HTML, CSS & Java Script](https://books.google.co.id/books?id=Mt1MDwAAQBAJ&printsec=copyright&redir_esc=y#v=onepage&q&f=false)*, Elexmedia Komputindo, Jakarta*
- *27.* Suryana, Taryana (2021) [Pelatihan Pembuatan Website Dengan Menggunakan Html Dan](https://repository.unikom.ac.id/id/eprint/68497/)  [Dreamweaver](https://repository.unikom.ac.id/id/eprint/68497/)*.* [Teaching Resource]
- *28.* Suryana, Taryana (2010) [Membuat Web Pribadi dan Bisnis dengan HTML](https://repository.unikom.ac.id/id/eprint/4934)*., Gava Media, Jogyakarta*
- *29.* <https://www.w3schools.com/> September, 2021
- *30.* Suryana, Taryana; Sarwono, Jonathan. [E-Commece Menggunakan PHP & MySQL,](https://scholar.google.com/citations?view_op=view_citation&hl=id&user=c5vUJXQAAAAJ&citation_for_view=c5vUJXQAAAAJ:u5HHmVD_uO8C) Graha Ilmu, Jogyakarta
- *31.* Suryana, Taryana (2021) *[Materi 1. Pengenalan Html Web Browser Dan Text Editor.](https://repository.unikom.ac.id/68767/)* [Teaching Resource]
- 32. Suryana, Taryana, [e-COMMERCE MENGUNAKAN PHP DAN MYSQL,](https://scholar.google.com/citations?view_op=view_citation&hl=id&user=c5vUJXQAAAAJ&citation_for_view=c5vUJXQAAAAJ:u5HHmVD_uO8C) Graha Ilmu, Jogyakarta
- 33[.http://www.grahailmu.co.id/previewpdf/978-979-756-182-6-231.pdf](http://www.grahailmu.co.id/previewpdf/978-979-756-182-6-231.pdf)